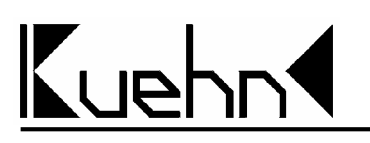

### **Steuerwagen "Silberling" Typ BDn Artikel-Nr.**

## **41310, 41340 41344, 41346 41370, 41376**

#### **Vorbildinformationen**

Ende der 50er Jahre ließ die DB einige Prototypen für neue Nahverkehrswagen erstellen. Diese sollten die Vorkriegswagen im Nahverkehr ablösen. Die Serienproduktion begann 1960. Dabei wurden gemischtklassige Wagen (Typ ABn) und zweite Klasse Wagen (Typ Bn) ausgeliefert. Vom Typ Bn wurden mehr als 3000 Stück in Betrieb genommen und sie zählen noch heute zum Rückgrat des Nahverkehrs. In den letzten vierzig Jahren wurden sie allerhand Veränderungen unterworfen und sind heute in verschiedensten Bauformen im Einsatz.

Die ersten Wagen waren aus Nirostastahl gefertigt und erhielten an den Seitenwänden ein gebürstetes Pfauenaugenmuster. Schnell bekamen Sie den Namen "Silberlinge".

Später wurde der schwarze Rahmen ozeanblau, in den 80er Jahren erhielten sie die mint/türkisfarbene Farbgebung. Heute findet man die Wagen in verkehrsrot.

Um die Fahrzeuge auch im Wendezugbetrieb einsetzen zu können, wurden Wagen mit Gepäckabteil und Führerstand benötigt (Typ BDn). Im AW Karlsruhe erfolgte der Bau von Wagen mit neuer Form des Führerstandes, bezeichnet als "Karlsruher Kopf". Weiterhin entstanden durch Umbauten bestehender Wagen weitere Steuerwagen. Je nach Bauart laufen die Wagen auf Drehgestellen mit Klotzbremse oder Scheibenbremse.

#### **Modell**

Das Modell ist sehr fein detailliert und bedruckt. Die Drehgestelle sind je nach Ausführung ab Werk mit Klotzbremsen bestückt (entfällt bei Scheibenbremsen). Die Stromaufnahme für eine nachrüstbare Innenbeleuchtung erfolgt von allen Rädern.

Die Auslieferung der Drehgestelle erfolgt unabhängig vom Typ immer mit Klotzbremse, bei Typen mit Scheibenbremse und der Bremsanschrift <R>KE-GPR-A **(D)** entfernen Sie bitte die in die Drehgestelle eingeratsteten Klotzbremsimitationen.

#### **Betriebshinweise**

Bei kurzen Signalhalteabschnitten kann die elektrische Verbindung der Räder des vorderen und hinteren Drehgestells den Anhalteweg verlängern. Isolieren Sie in diesem Fall die Stromaufnahme von jeweils einer Drehgestellseite.

#### **Innenbeleuchtung**

Für den Einbau einer Innenbeleuchtung ist der Wagenkasten abzunehmen. Beginnen Sie im Türbereich mit dem Öffnen der Verrastung zwischen Wagenkasten und Fahrwerk. Die Stromaufnahme erfolgt von allen Achsen, die Räder des vorderen und hinteren Drehgestells sind mittels der Gewichtsplatten elektrisch verbunden. Befestigen Sie die Innenbeleuchtung auf der Inneneinrichtung des Wagen.

Eine auf den Wagen abgestimmte und für die vorgesehenen Rasthaken passende Innenbeleuchtung ist in der Vorbereitung. Preis, technische Daten und Verfügbarkeit des Innenbeleuchtungssatzes entnehmen Sie bitte unserer Homepage ( **[www.kuehn-modell.de](http://www.kuehn-modell.de)** ).

#### **Lichtwechsel**

Der Steuerwagen besitzt für den Lichtwechsel eine integrierte Elektronik. Diese übernimmt die fahrtrichtungsabhängige Steuerung der Lampen im Analogbetrieb und im Digitalbetrieb bei DCC-Ansteuerung.

Der integrierte Digitaldecoder ist ab Werk auf die Digitaladresse 3 eingestellt. Die Steuerung der Lampen erfolgt mit der Taste F0 (Licht) Ihrer Digitalzentrale im Betriebsmodus mit 28 (oder 128) Fahrstufen. Sie können diese Einstellung jederzeit ändern und z.B. eine andere Digitaladresse vergeben.

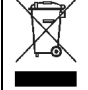

Dieses Produkt darf am Ende seiner Nutzungsdauer nicht über den normalen Hausmüll entsorgt werden. Bitte erfragen Sie die zuständige Entsorgungsstelle bei Ihrer Gemeindeverwaltung oder Ihrem Händler.

Nicht geeignet für Kinder unter 3 Jahren wegen funktionsbedingter scharfer Kanten und Spitzen! Enthält verschluckbare Kleinteile! Verpackung aufbewahren!

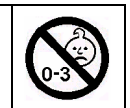

Irrtum und technische Änderungen vorbehalten!

# LIP

#### **Einstellung Lichtwechsel-Decoder**

Der Decoder kann durch die Programmierung von sogenannten Konfigurationsvariablen (CV's) an das von Ihnen gewünschte Betriebsverhalten angepasst werden. Folgen Sie bei der Programmierung den Hinweisen in der Betriebsanleitung Ihrer DCC-Zentrale. Der Decoder unterstützt alle gängigen Programmierverfahren auf dem Programmiergleis sowie die Programmierung im Betrieb auf dem Hauptgleis.

**Decoder - Reset :** Wenn Sie nach der Programmierung nicht mehr weiter wissen und die Grundeinstellung des Decoders wiederherstellen wollen, programmieren Sie in CV#8 einen Wert von 8 und lesen anschließend CV#8 wieder aus.

**Liste aller Konfigurationsvariablen:**

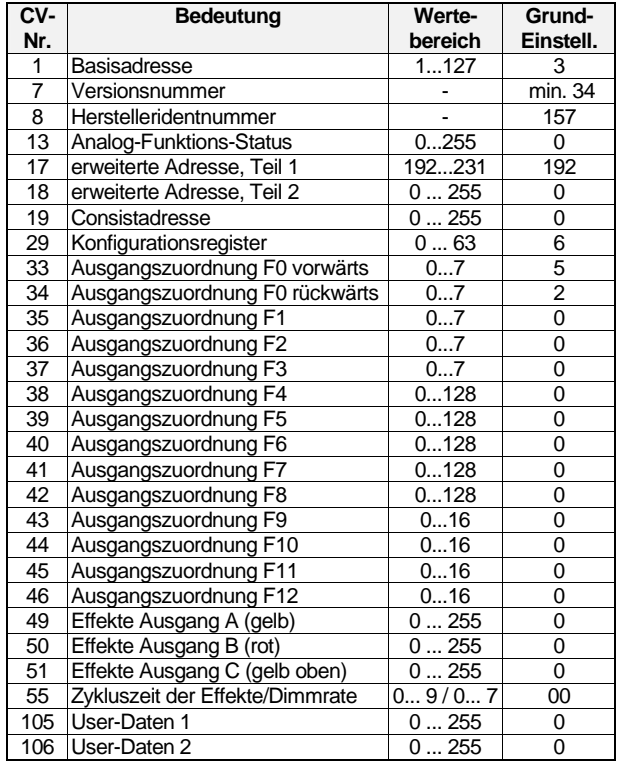

#### **Beschreibung der Konfigurationsregister :**

- **CV#1** (Basisadresse) ,**CV#17,18** (erweiterte Adresse) : Die Basisadresse kann Werte von 1 bis 127 haben. Benötigen Sie mehr Adressen, dann verwenden Sie den erweiterten Adress-modus (CV#17 und 18). Es kann immer nur eine Adressierart (Basis- oder erweiterte Adressierung) aktiv sein. Die Auswahl der Adressierart erfolgt durch die Einstellung in CV#29.
- **CV#7,8** : Hier finden Sie die Herstellernummer (*kuehn*-Decoder besitzen immer die Nummer 157) und die Versionsnummer des **Decoders**
- **CV#13:** Festlegung, welche Funktionen im Analogmode aktiv sind. F0 (Licht) ist automatisch aktiviert.

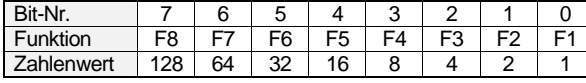

• **CV#17,18** (erweiterte Adresse): siehe dazu unter **CV#1**

- **CV#19** : Die Mehrfachtraktionsadresse in diesem Register wird durch die Zentrale gesetzt, falls diese decoderunterstützte Mehrfachtraktion verwalten kann. Sie selber müssen dieses Register nicht programmieren. Im Grundzustand ist CV#19=0.
- **CV#29** (Konfigurationsregister) : Festlegung der grundsätzlichen Eigenschaften des Decoders, z.B. Fahrstufenzahl (14 oder 28) und Adressmodus (kurze oder erweitert Adressen). Die CV-Werte der von Ihnen gewünschten Funktionen müssen addiert und die Summe in CV#29 programmiert werden.

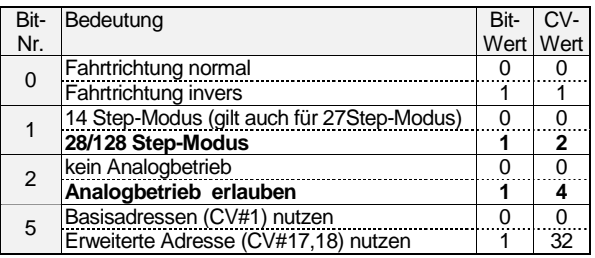

• **CV#33 bis CV#46 Ausgangszuordnung**: Diese CV's bestimmen, welche Funktion (F0 bis F12) der Digitalzentrale welchen Ausgang des Decoders (A, B oder C) aktiviert. Suchen Sie in der Zeile mit der gewünschten Funktionstaste (F0 bis F12) den Zahlenwert, der in der Spalte des gewünschten Decoderausgangs steht. Tragen Sie diesen Wert in die CV, die

zu dieser Funktion (Zeile) gehört, ein. Beispiel: Um das obere gelbe Spitzenlicht (Ausgang C) mit F4 zu steuern, ist in CV#38 ein Zahlenwert von 128 einzutragen. In der Grundeinstellung werden in Fahrtrichtung vorwärts die

gelben Lichter und das Spitzenlicht mit F0 geschaltet (CV#33 hat einen Wert von 1+4=5). Soll das Spitzenlicht mit F1 geschaltet werden, muß CV#33=1 (Steuerung gelbe Lichter nur durch F0) und CV#35=4 gesetzt werden (Steuerung Ausgang C durch F1).

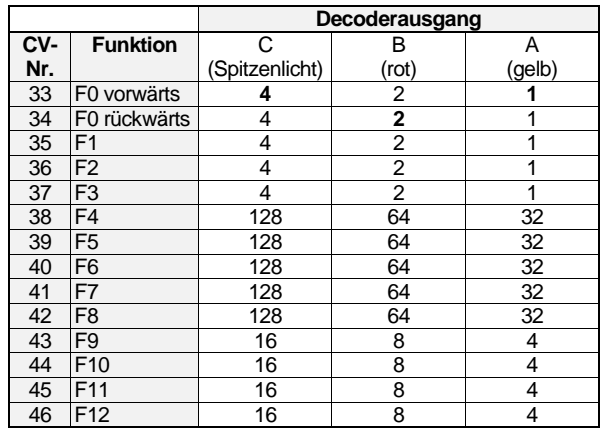

• **CV#49, 50, 51** (Effekte) : Sie können für die Funktionsausgänge spezielle Lichteffekte einstellen. Der Zahlenwert (1,2,4,8,12 oder 16) für den gewünschten Effekt wird zu den Einschaltbedingungen addiert und die Summe in das entsprechende Effektregister programmiert. Ein Wert von 0 schaltet alle Effekte des Ausgangs aus, es gibt dann nur die Zustände EIN und AUS. Ist die Leuchtstärke der LEDs durch die Digitalspannung zu hoch, können Sie diese durch "Dimmen" verringern. Dazu ist in die CVs für die Funktionsausgänge jeweils ein Wert von 16 zu programmieren (Dimmen erlauben). Der Dimmwert (Helligkeit) wird in CV#55 eingestellt.

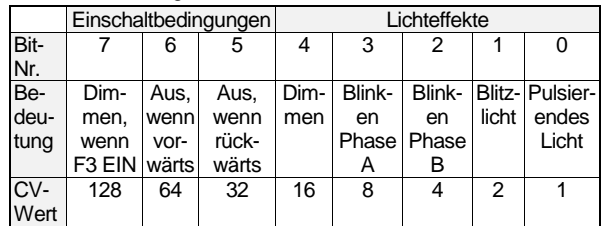

Die Einschaltbedingungen "Aus, wenn vorwärts" und "Aus, wenn rückwärts" werden bei fahrtrichtungsabhängiger Beleuchtung durch den Decoder automatisch gesetzt und sollten auf 0 bleiben. Bei der Steuerung der Funktionsausgänge durch F1 bis F12 kann damit eine Richtungsabhängigkeit festgelegt werden.

• **CV#55** (Zykluszeit der Effekte/Dimmrate) : Mit der Einerstelle (x0...x7) von CV#55 wird die Dimmrate (wenn in CV#49...51 aktiviert) für die Funktionsausgänge eingestellt, Null bedeutet volle Helligkeit, 7 geringste Helligkeit. Mit der Zehnerstelle von CV#55 (0x...9x) kann die Wiederholgeschwindigkeit der Effekte eingestellt werden.